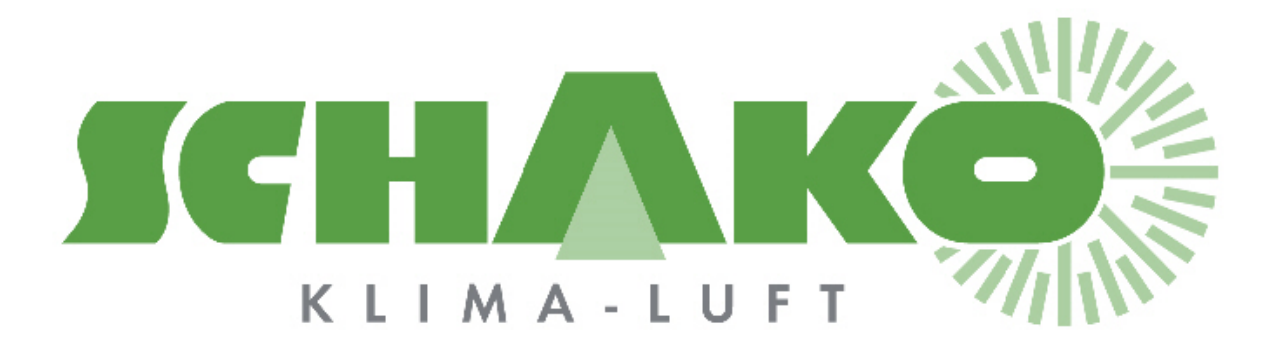

# **Easy-MP Parametrierung und Funktionalitäten**

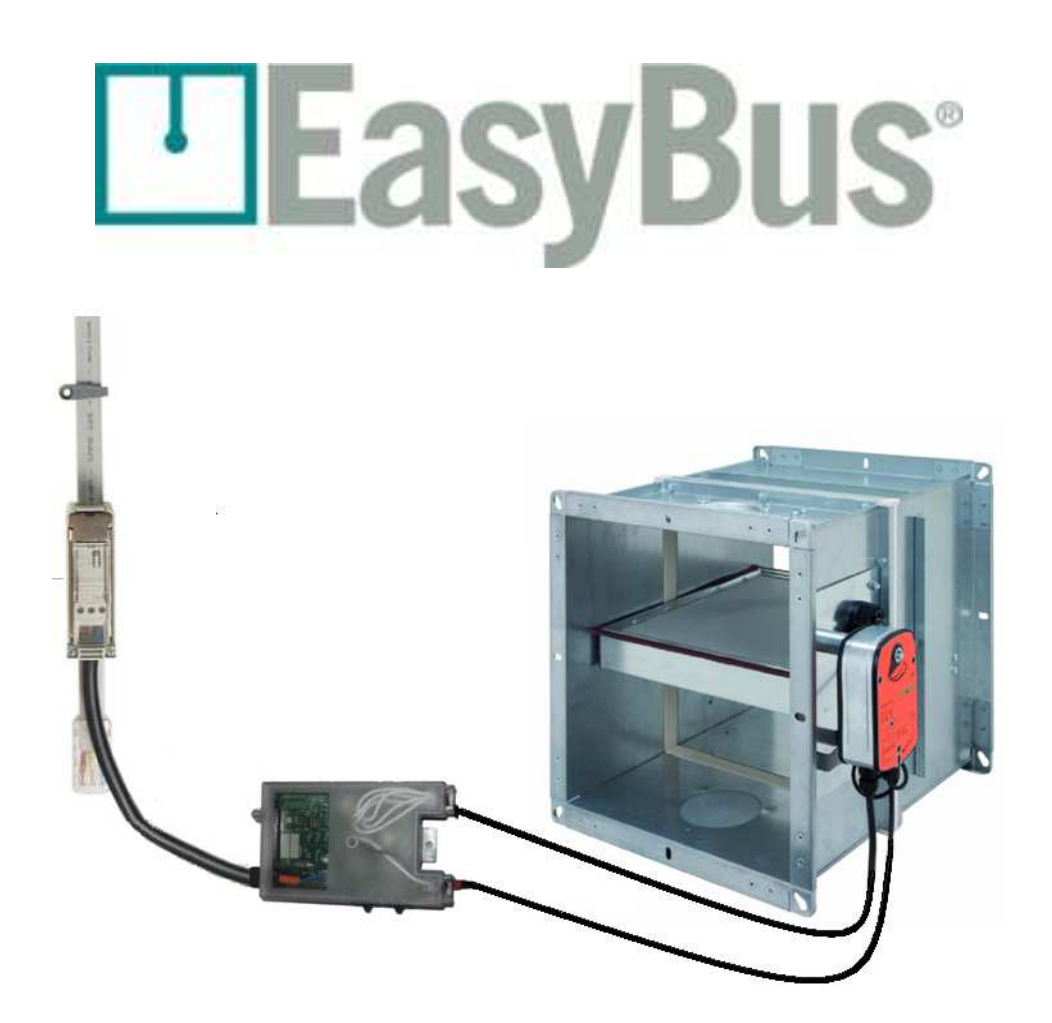

#### **Inhaltsverzeichnis**

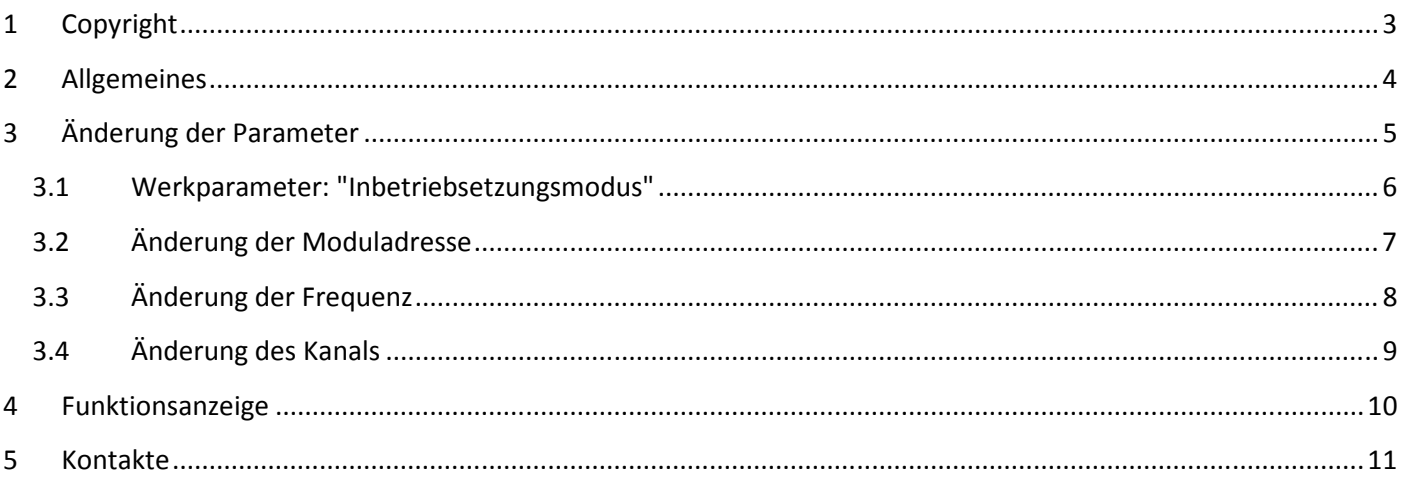

# **1 Copyright**

Dieses Dokument und dessen Inhalt sind Eigentum der Schako (Schweiz) AG.

Die auch nur auszugsweise Vervielfältigung dieses Handbuchs ist einzig in Verbindung mit der Benutzung der Produkte von Schako (Schweiz) AG erlaubt.

Der Autor sowie die Schako (Schweiz) AG übernehmen keine Haftung für allfällige Fehler in diesem Handbuch oder deren mögliche Auswirkungen.

Solche Fehler können inhaltlicher Art sein oder beim Übersetzen oder Kopieren entstehen.

#### **2 Allgemeines**

Easy-MP-Module dienen der Steuerung von zwei VAV-MP-Bus Belimo-Modulen.

Über das EasyBus-Netzwerk lassen sich so alle VAV-Informationen auswerten (Minimal-, Maximal- und Nennvolumen, relativer Durchfluss, Klappenstellung).

#### Zur Erinnerung:

Die maximale EasyBus-Buslänge beträgt 1000 m. Es können maximal 128 Teilnehmer an ein EasyBus-Netzwerk angeschlossen werden. Ein Easy IO-Modul zählt jeweils als ein Teilnehmer.

Die Parametrierung erfolgt ausschliesslich über die Programmiertaste.

Diese Taste befindet sich auf der oberen Easy MP-Modulkarte.

Zugang zur Programmiertaste verschafft man sich, indem man den durchsichtigen Moduldeckel wegschraubt.

Die Schnittstelle, eine sich neben der Programmiertaste befindende 7-segmentige LED-Anzeige, gibt über die verschiedenen Zustände des Moduls Auskunft.

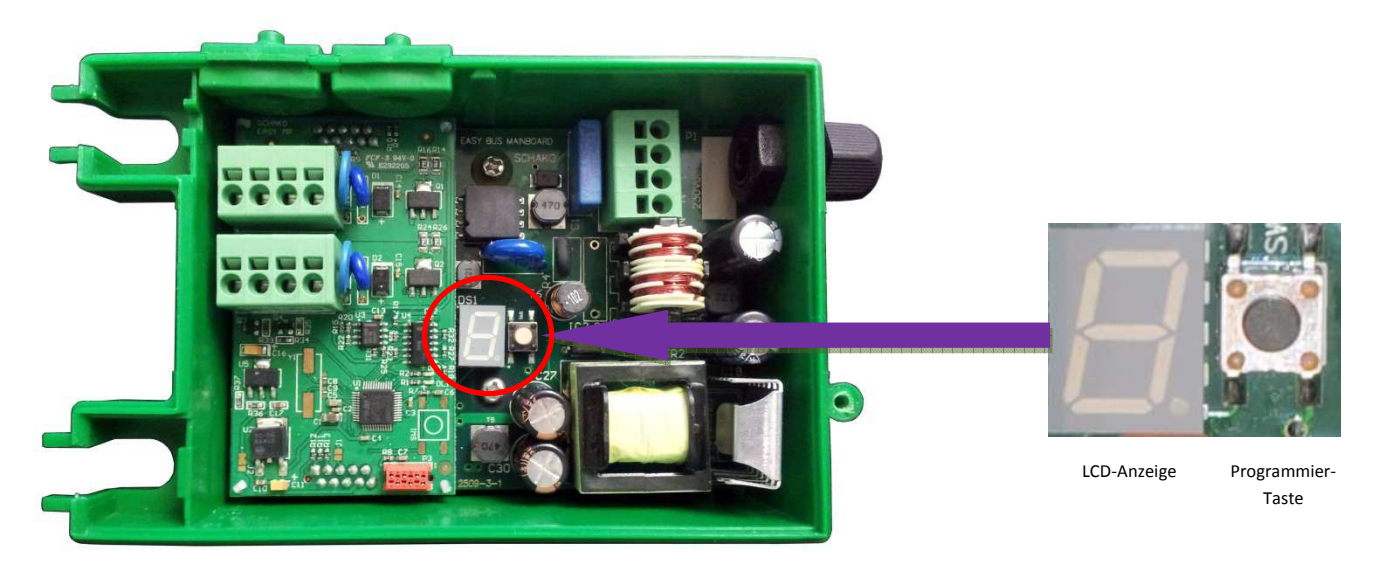

Die folgenden drei Parameter können eingegeben werden: Adresse, Frequenz und Kanal.

Bemerkung: Die Menüwahl erfolgt durch ein kurzes Drücken (< 1 s) der Programmiertaste. Zur Validierung einer Funktion wird die Programmiertaste länge als 1 s gedrückt.

\_\_\_\_\_\_\_\_\_\_\_\_\_\_\_\_\_\_\_\_\_\_\_\_\_\_\_\_\_\_\_\_\_\_\_\_\_\_\_\_\_\_\_\_\_\_\_\_\_\_\_\_\_\_\_\_\_\_\_\_\_\_\_\_\_\_\_\_\_\_\_\_\_\_\_\_\_\_\_\_\_\_\_\_\_\_\_\_\_\_\_\_\_\_

Ab Werk werden die drei Parameter wie folgt programmiert:

- Adresse 000
- Frequenz 1
- Kanal 1

## **3 Änderung der Parameter**

Das folgende Diagram fasst die verschiedenen Möglichkeiten zusammen, wie die Modulparameter mittels der Programmiertaste verändert werden können.

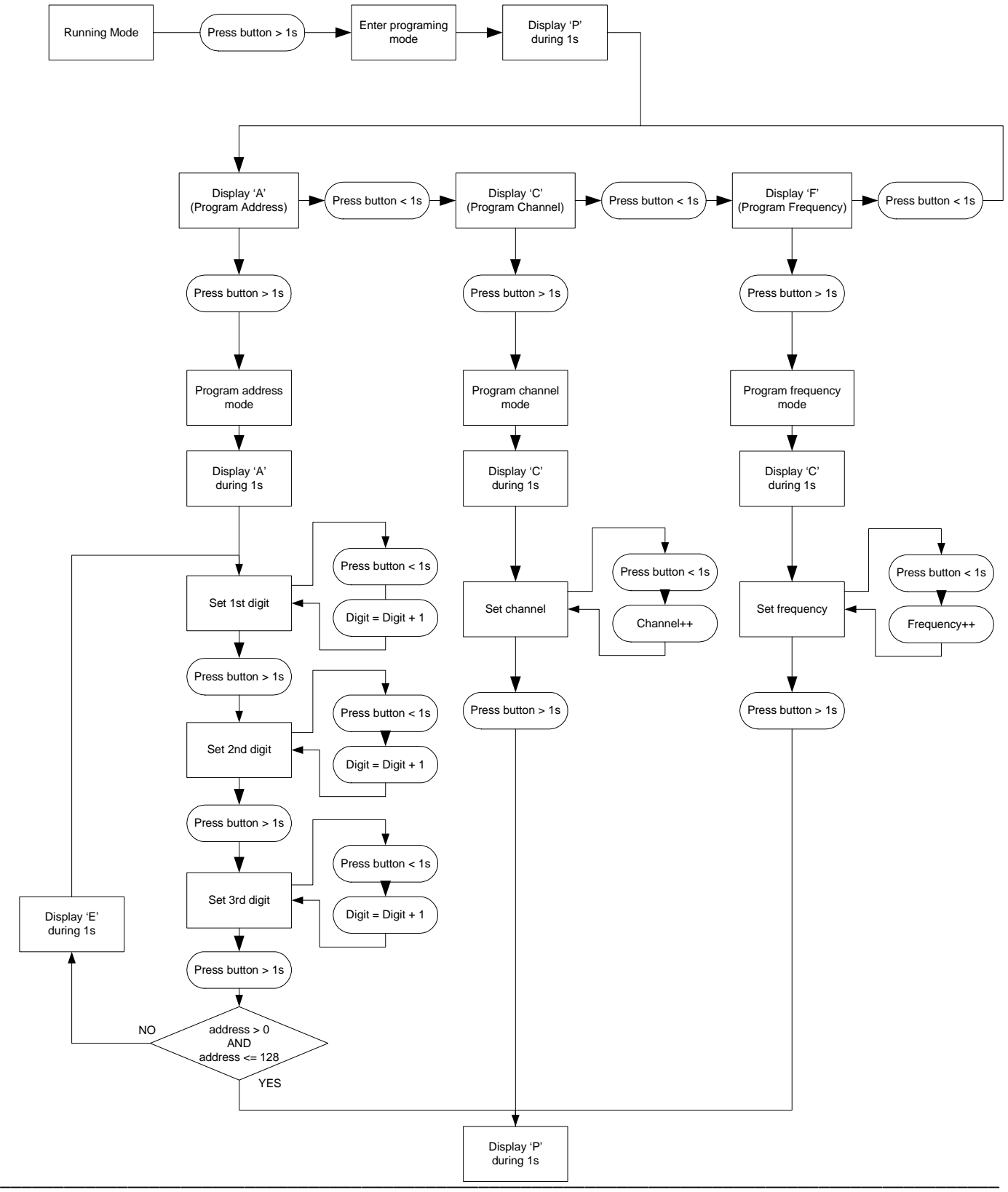

#### **3.1 Werkparameter: "Inbetriebsetzungsmodus"**

Ein noch ungebrauchtes Modul besitzt die Adresse 0. Diese entspricht dem Inbetriebsetzungsmodus.

Etwa alle 10 s erscheinen die aktiven Parameter im Inbetriebsetzungsmodus auf der LCD-Anzeige. Das Anzeigeformat lautet wie folgt: A 000 F 1 C 1.

A steht für die Adresse, gefolgt von den drei entsprechenden Ziffern.

F steht für Frequenz, gefolgt von der entsprechenden Ziffer 1.

C steht für Kanal, gefolgt von der entsprechenden Ziffer 1.

#### **3.2 Änderung der Moduladresse**

Module bedürfen einer eindeutigen Adresse zwischen 1 und 128, um in einem EASYBUS-Netzwerk korrekt funktionieren zu können.

Durch langes Drücken der Programmiertaste gelangt man zum Programmiermodus. Auf der Anzeige erscheint zuerst ein "P" und dann ein "A" für die Adresse. Durch langes Drücken der Taste wird das Adressenmenu validiert.

Bemerkung: Das Navigieren zwischen "A" (Adresse), "F" (Frequenz) und "C" (Kanal) erfolgt durch kurzes Drücken der Programmiertaste im Programmiermenü.

Ist das Menü "A" validiert, wird die Ziffer "0" angezeigt. Diese entspricht der Hunderterziffer der Adresse. Die LCD-Anzeige blinkt "einfach" als Bestätigung, dass die erste Adressziffer eingegeben wird.

Durch kurzes Drücken der Programmiertaste kann diese Ziffer auf "1" inkrementiert werden. Durch erneutes kurzes Drücken der Taste wird die Eingabe validiert.

Als Bestätigung der Validierung schaltet die Anzeige kurz aus.

Dann erfolgt die Anzeige der nächsten Ziffer, welche der Zehnerziffer der Adresse entspricht. Die LCD-Anzeige blinkt "doppelt" als Bestätigung, dass die dritte Adressziffer eingegeben wird.

Durch kurzes Drücken kann diese Ziffer bis auf 9 inkrementiert werden.

Ein langes Drücken dient der Validierung der Eingabe.

Als Bestätigung der Validierung schaltet die Anzeige kurz aus.

Die nächste Ziffer wird dann angezeigt. Sie entspricht der Einerziffer der Adresse. Die LCD-Anzeige blinkt "dreifach" als Bestätigung, dass die zweite Adressziffer eingegeben wird.

Durch kurzes Drücken kann diese Ziffer bis auf 9 inkrementiert werden.

Ein langes Drücken dient der Validierung der Eingabe.

Die Anzeige schaltet als Bestätigung der Validierung kurz aus.

Auf der Anzeige erscheint zuerst ein "P", dann werden die aktiven Parameter zusammengefasst.

Nach Beendigung dieser Sequenz schaltet das Modul auf "RUN" um. Zur erneuten Änderung einer Adresse kann die obige Programmiersequenz einfach wiederholt werden.

Bemerkung: Im "RUN"-Modus ist die LCD-Anzeige ausgeschaltet. Durch kurzes Drücken der Programmiertaste können die aktiven Parameter aber wieder angezeigt werden.

## **3.3 Änderung der Frequenz**

Durch langes Drücken der Programmiertaste gelangt man zum Programmiermodus. Auf der Anzeige erscheint zuerst ein "P" und dann ein "A" für die Adresse.

Durch kurzes Drücken der Programmiertaste kann zwischen "A" (Adresse), "F" (Frequenz) und "C" (Kanal) umgeschaltet werden.

Durch langes Drücken der "F"-Taste wird das Frequenzmenü validiert.

Nach Validierung des "F"-Menüs wird die Ziffer "1" angezeigt. Diese entspricht der Frequenz 1.

Durch kurzes Drücken der Taste kann diese Ziffer bis auf 2 inkrementiert werden.

Durch langes Drücken wird die Eingabe validiert.

Auf der Anzeige erscheint zuerst ein "P", dann werden die aktiven Parameter zusammengefasst. Nach Beendigung dieser Sequenz schaltet das Modul auf "RUN" um.

Zur erneuten Änderung der Frequenz kann die obige Programmiersequenz einfach wiederholt werden.

Bemerkung: Im "RUN"-Modus ist die LCD-Anzeige ausgeschaltet. Durch kurzes Drücken der Programmiertaste können die aktiven Parameter aber wieder angezeigt werden.

## **3.4 Änderung des Kanals**

Durch langes Drücken der Programmiertaste gelangt man zum Programmiermodus. Auf der Anzeige erscheint zuerst ein "P" und dann ein "A" für die Adresse. Durch kurzes Drücken der Programmiertaste kann zwischen "A" (Adresse), "F" (Frequenz) und "C" (Kanal) umgeschaltet werden. Durch langes Drücken der "C"-Taste wird das Kanalmenü validiert. Nach Validierung des "C"-Menüs wird die Ziffer "1" angezeigt. Diese entspricht dem Kanal 1. Durch kurzes Drücken der Taste kann diese Ziffer bis auf 9 inkrementiert werden. Durch langes Drücken wird die Eingabe validiert. Auf der Anzeige erscheint zuerst ein "P", dann werden die aktiven Parameter zusammengefasst.

Nach Beendigung dieser Sequenz schaltet das Modul auf "RUN" um. Zur erneuten Änderung des Kanals kann die obige Programmiersequenz einfach wiederholt werden.

Bemerkung: Im "RUN"-Modus ist die LCD-Anzeige ausgeschaltet. Durch kurzes Drücken der Programmiertaste können die aktiven Parameter aber wieder angezeigt werden.

## **4 Funktionsanzeige**

Der aktuelle Modulzustand wird mittels mehrerer Funktionsanzeigen angegeben.

Kommunikationsanzeige:

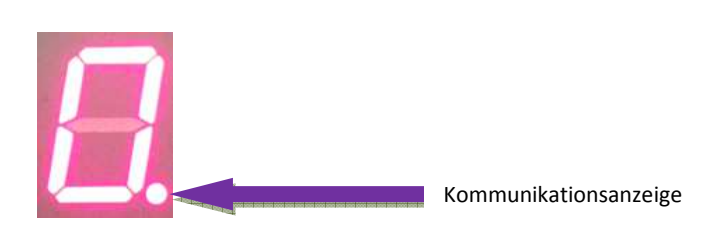

Blinkt eine Anzeige, so kommuniziert das Modul mit dem EasyBus-Master. Folgende Gründe können dazu führen, dass die Anzeige nicht blinkt:

- ein Master ist auf "STOP"
- das Slave-Modul ist nicht gescant worden,
- das Slave-Modul hat die Adresse 000
- der Kanal oder die Frequenz des Slaves entspricht nicht dem- oder derjenigen des Masters,
- der Master führt eben ein Netzwerk-Scan durch…

#### Weitere Anzeigen:

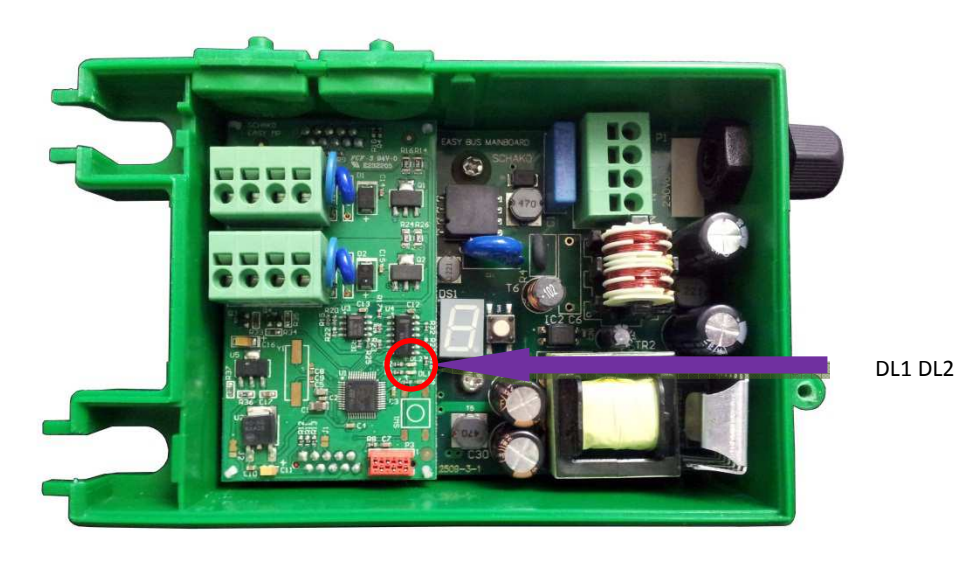

- LED DL1 : Blinkt die Diode, so kommuniziert der MP-Bus mit VAV1
- LED DL2 : Blinkt die Diode, so kommuniziert der MP-Bus mit VAV2

#### **Bei Kommunikationsunterbruch mit dem Master behalten die Ausgänge den letzten bekannten Zustand.**

#### **5 Kontakte**

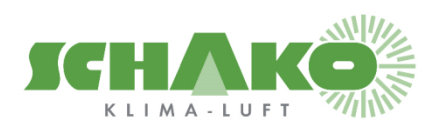

**SCHAKO (Suisse) SA Rue Jean-Prouvé 28 1762 Givisiez Tel. +41 (0) 26 460 88 00 Fax. +41 (0) 26 460 88 05 E-Mail: schako@schako.ch**

**SCHAKO (Schweiz) AG Girhaldenstrasse 22 8048 Zürich Tel. +41 (0) 43 321 72 72 Fax. +41 (0) 43 321 72 82 E-Mail: schako@schako.ch**